# **IBM DB2 Query Monitor... It's more than just a query monitor!**

March 31, 2009

Tom Glasertom.glaser@att.com

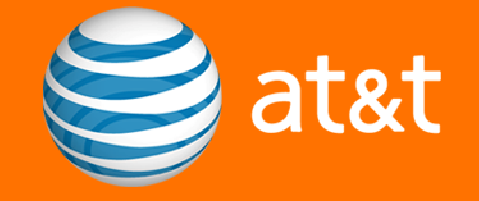

## Agenda

## Who is AT&T & Our EnvironmentWhy Monitor (Subsystem vs Query Monitors)

#### IBM's DB2 Query Monitor

A Day in the Life of Query Monitor at AT&T

### Why Query Monitor Goes Beyond Monitoring Queries

- Research DB2 Commands
- Display Host Variables
- Exploit DB2 Resource Limit Facility
- Display SQL Communications Area
- Determine SQL Error Patterns
- Explore Dynamic SQL Overhead
- Identify Resource Unavailable -904 Errors
- Determine Access Path Changes
- $\,$  Identify Logging Increases
- Display DB2 Subsystem Statistics

### **Questions**

## Who is AT&T?

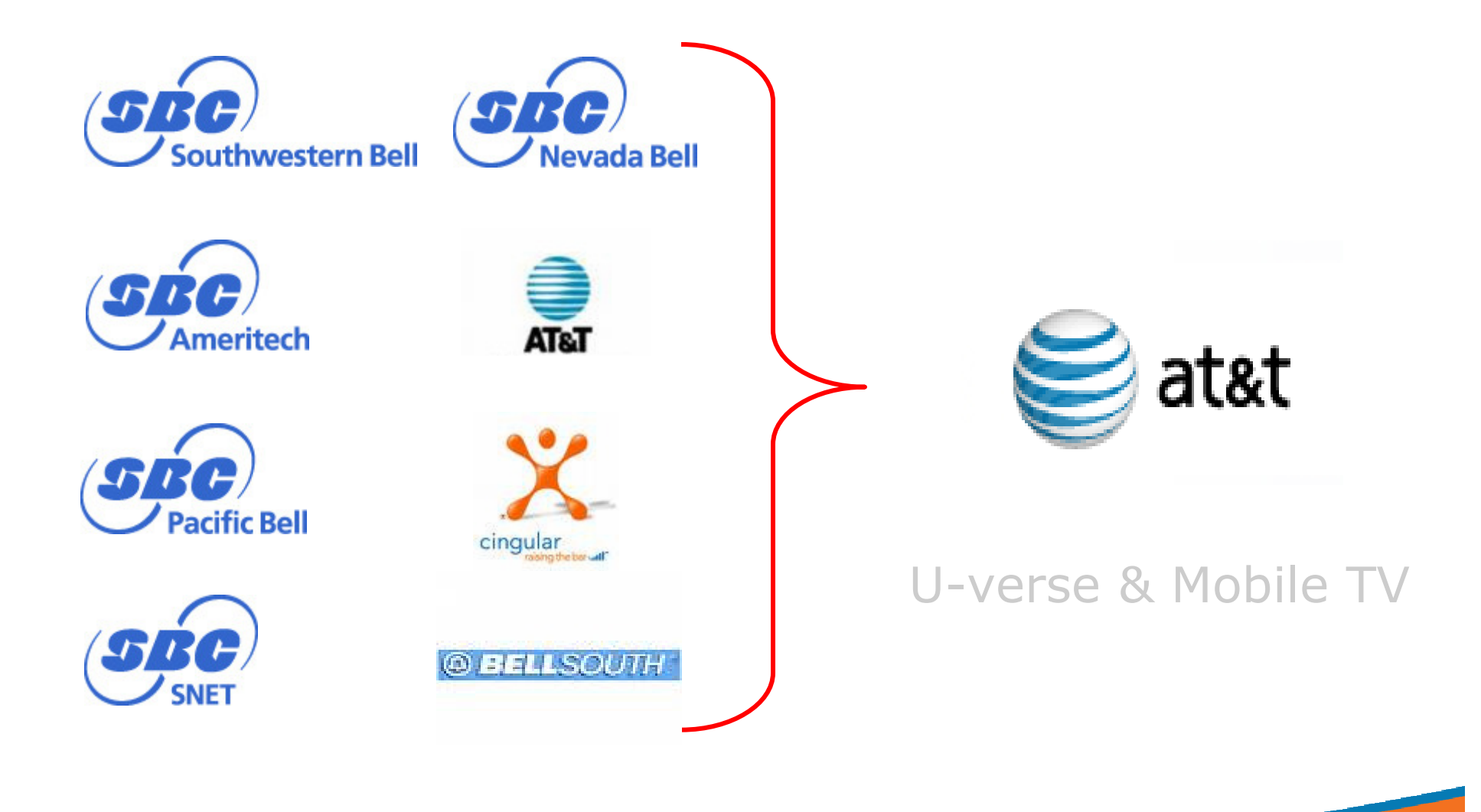

at&t

## Environments

### **250** IMS, **380** CICS

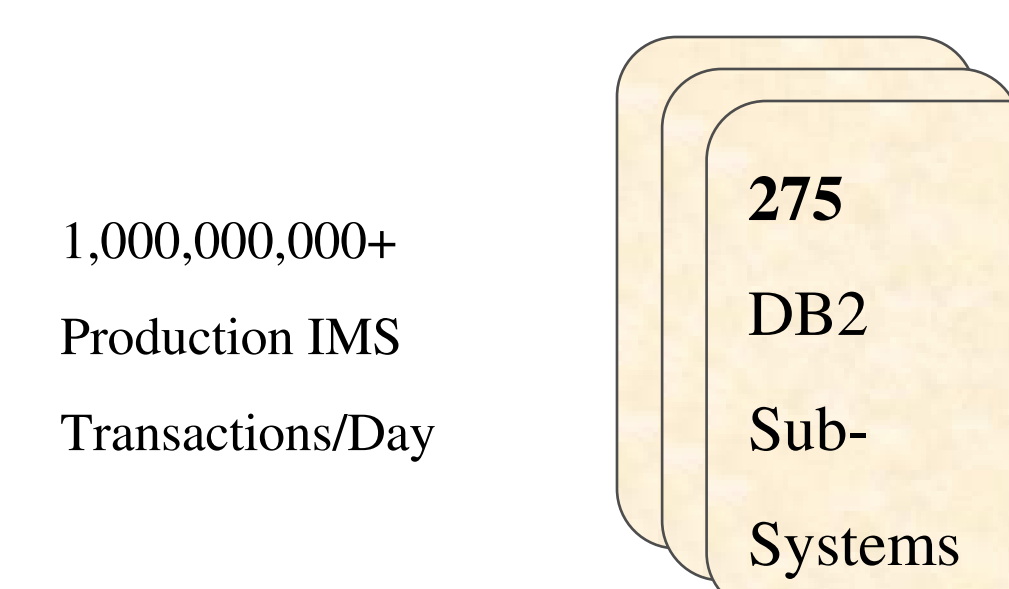

### 80,000+ MIPS

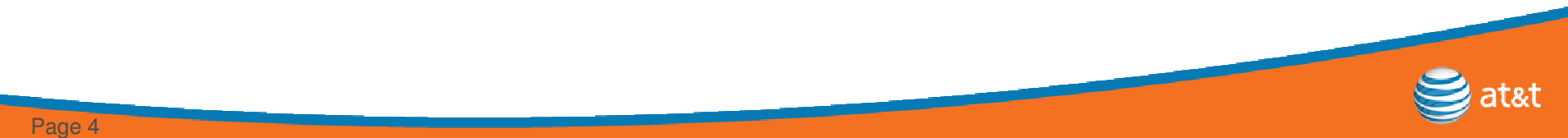

## Why Monitor?

Factors that influence DB2's performance:

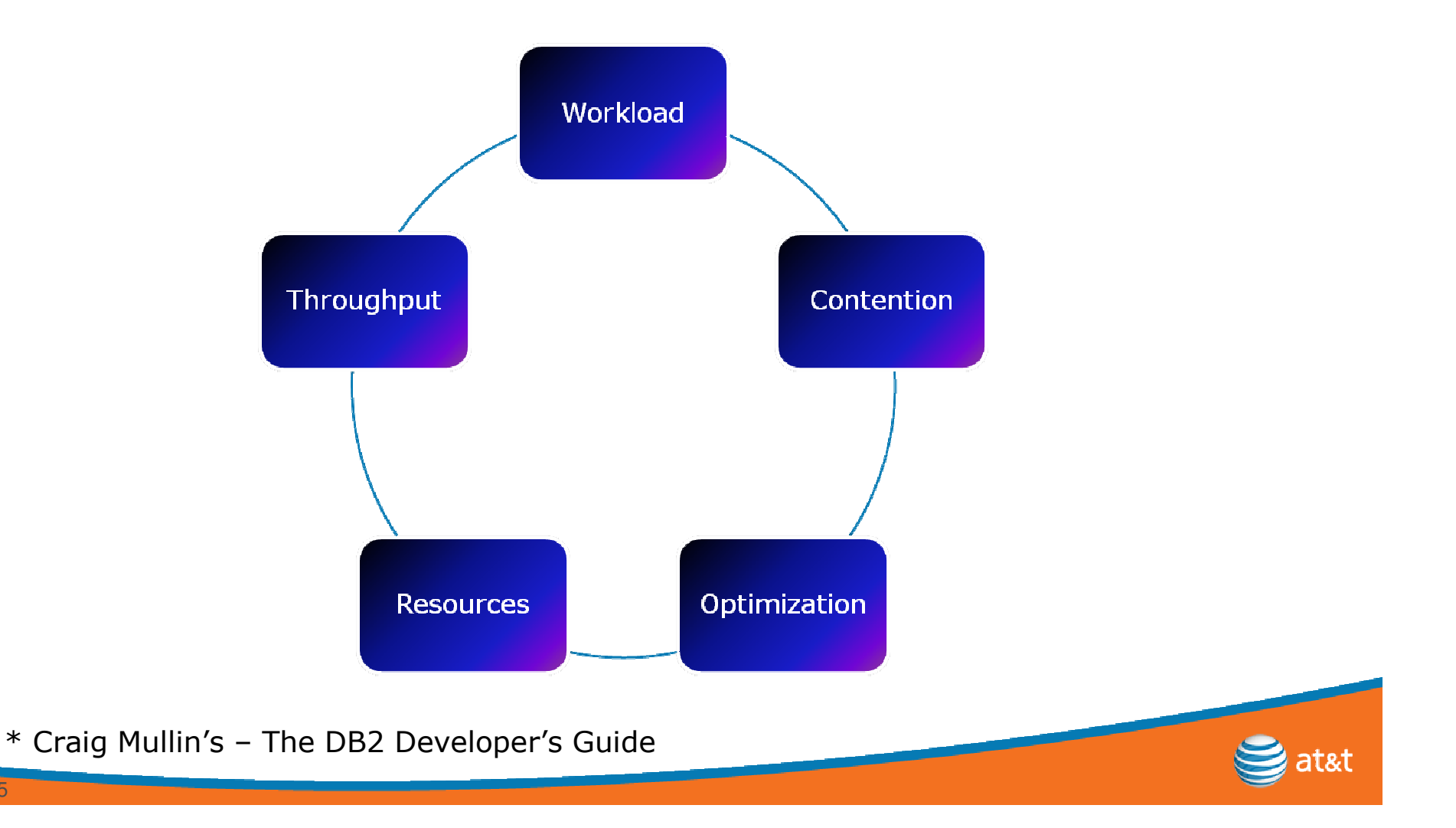

## Why Monitor?

Subsystem vs Query Monitors; Which to use?

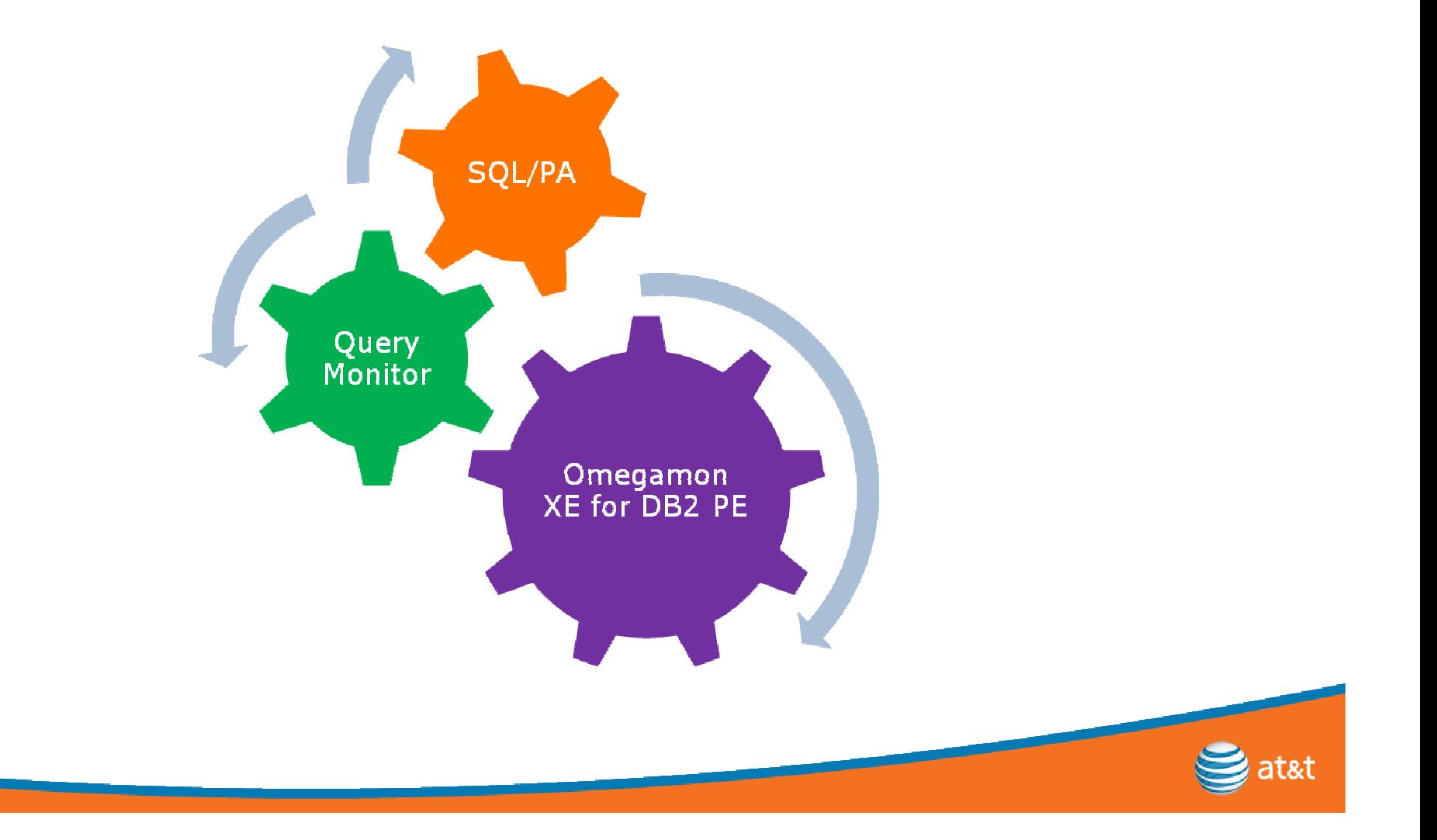

## DB2 Query Monitor (DB2 QM)

- Allows system administrators and/or DBAs to monitor DB2 resource consumption and pinpoint inefficient or improperly coded SQL statements…without running expensive traces
- DB2 QM can be used to view current/past thread activity,<br>recently issued DB2 commands and nackage/DBRM recently issued DB2 commands and package/DBRM activity
- Detailed thread information includes SQL being executed,<br>DB2 elansed and CPU times  $\#$  of SOL calls, buffer pool DB2 elapsed and CPU times, # of SQL calls, buffer pool statistics, delays, locking, etc
- Captures "host variables"<br>• We keen 3 days werth of
- We keep 3 days worth of information

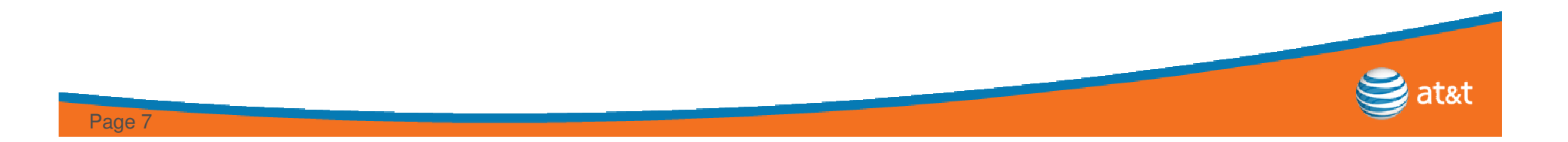

### **Main Panel**

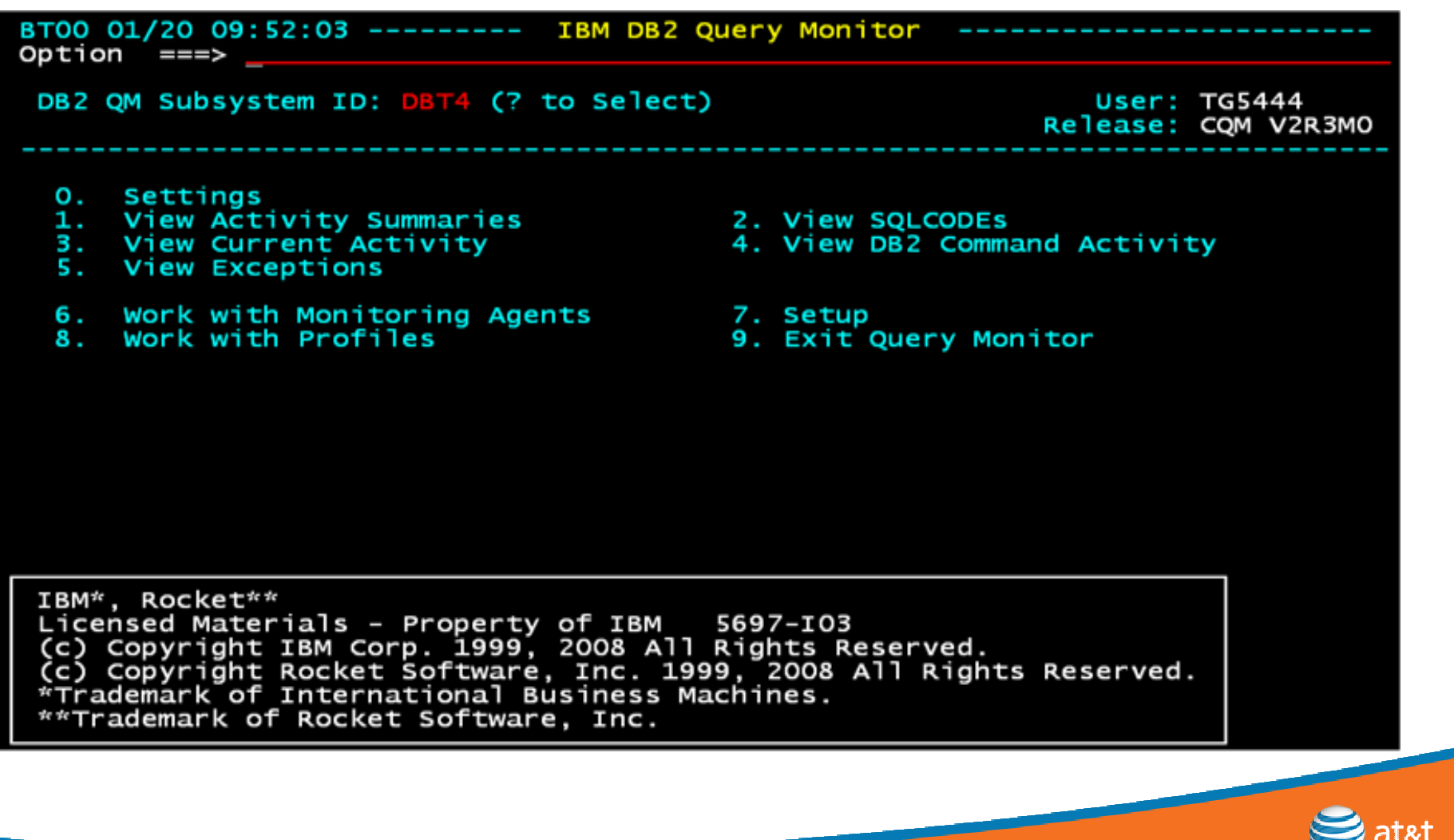

### **SORT**

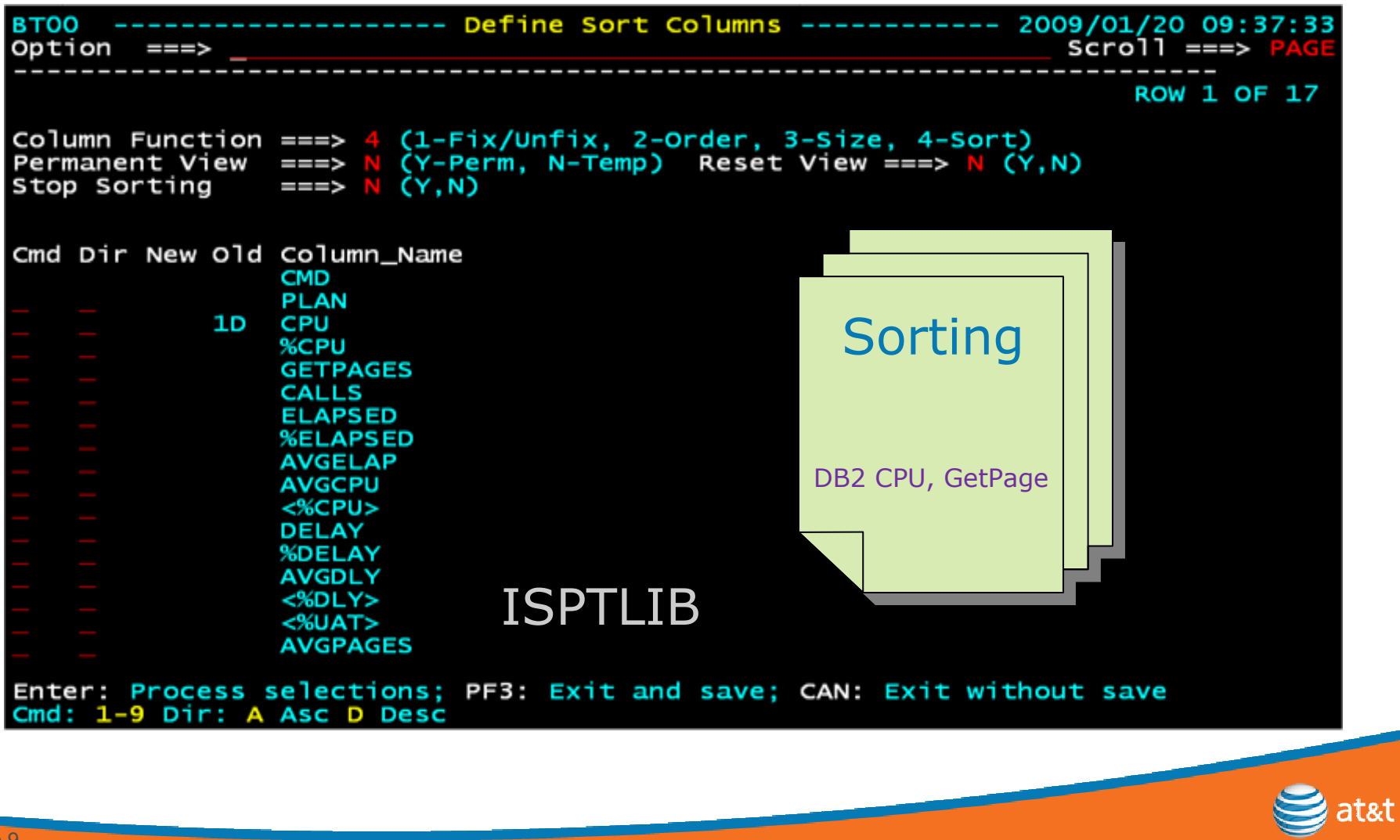

#### Filter

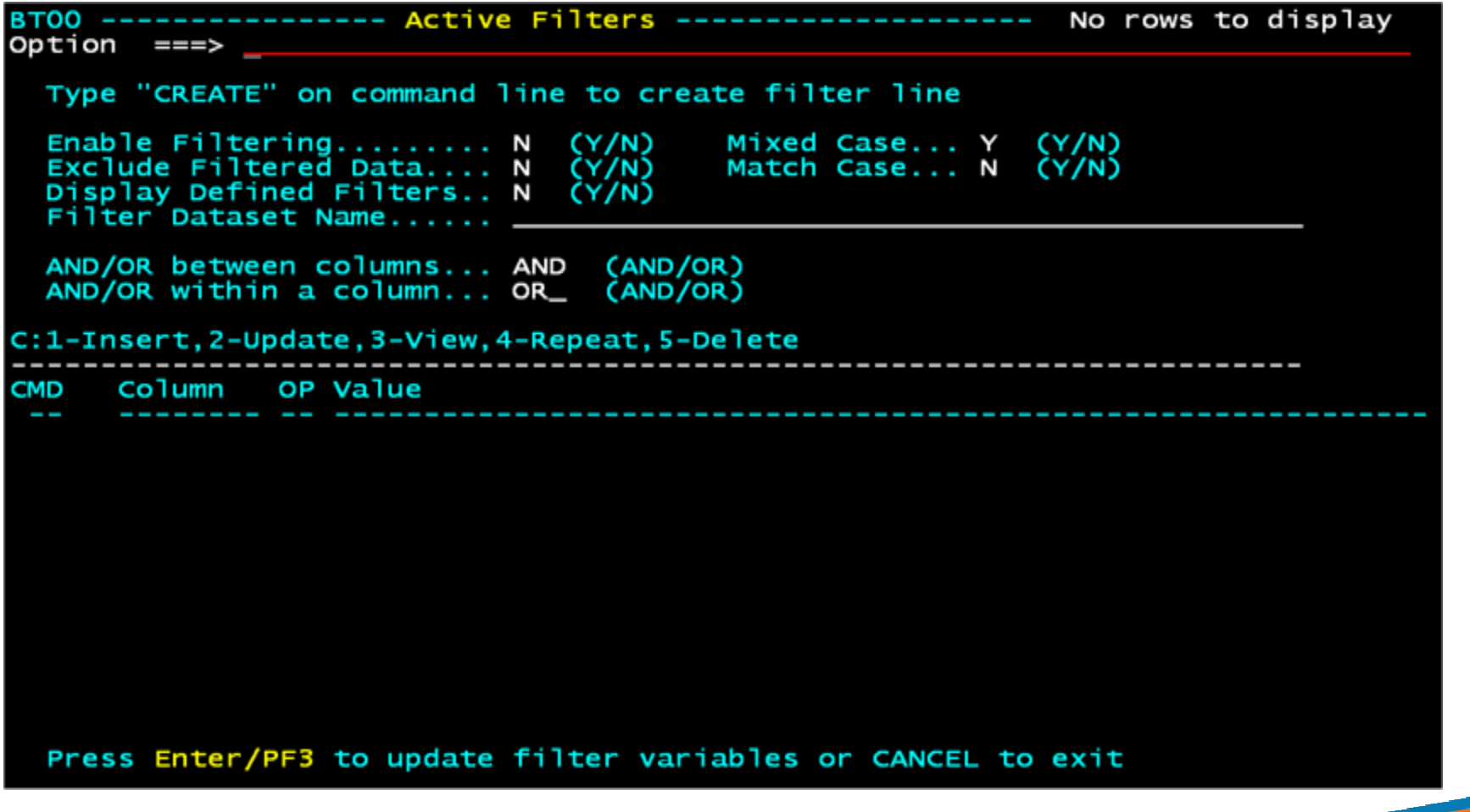

 $\bigotimes$  at  $\mathfrak{g}$  at  $\mathfrak{g}$ 

### Omegamon XE for DB2 PE

#### Performance Database

#### Table Name

DB2PM\_ACCT\_BUFFER DB2PM\_ACCT\_GENERAL DB2PM\_ACCT\_PROGRAMDB2PM\_ST01\_BUFFER DB2PM\_ST01\_DDF DB2PM\_ST01\_GBUFFER DB2PM\_ST01\_GENERALDB2PM\_ST24\_BUFFER DB2PM\_ST24\_DDF DB2PM\_ST24\_GBUFFERDB2PM\_ST24\_GENERALDB2PM\_SYSPAR\_106 DB2PM\_SYSPAR\_202 DB2PM\_SYSPAR\_FAC

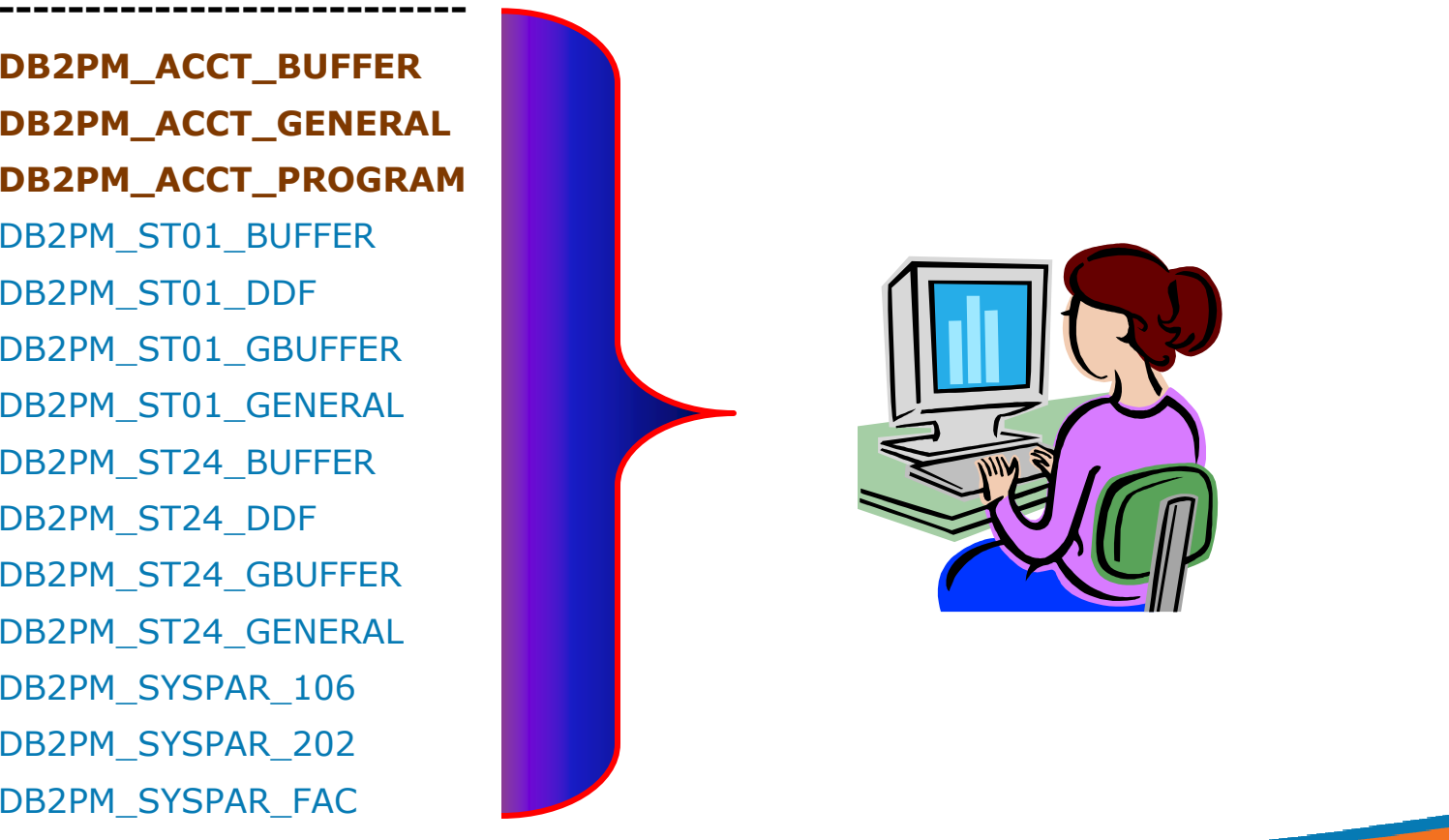

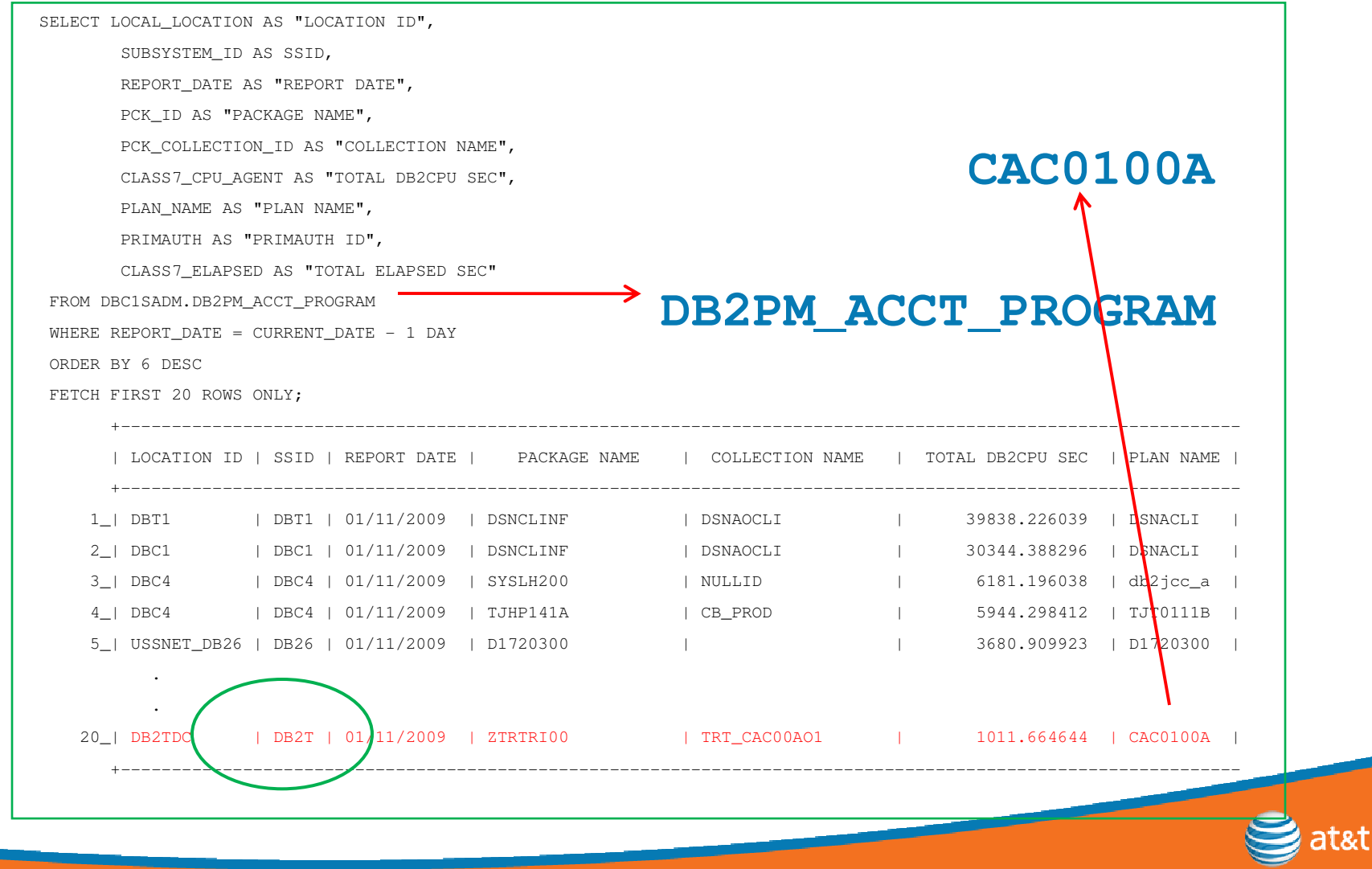

### A Day in the Life of Query Monitor

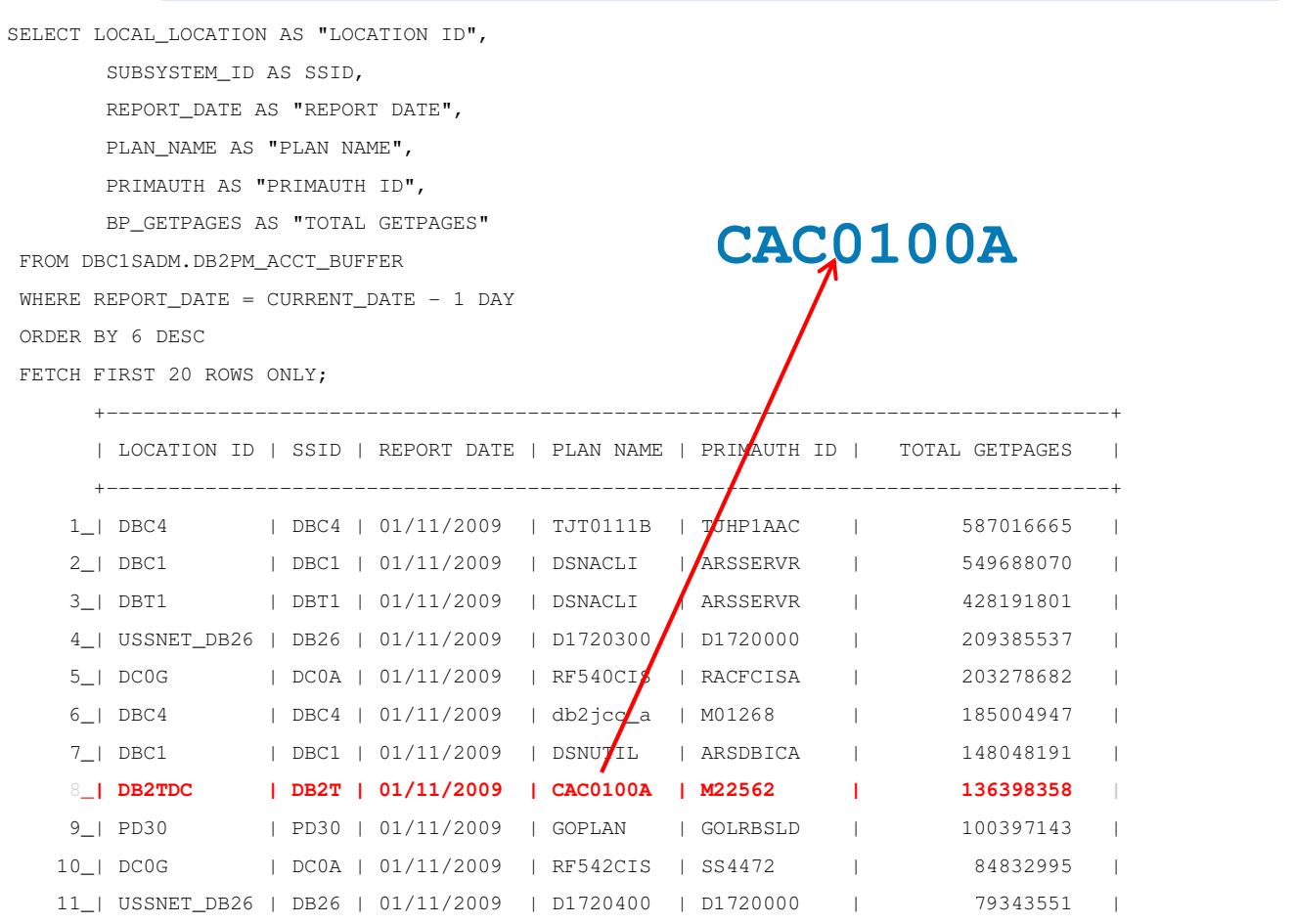

at&t

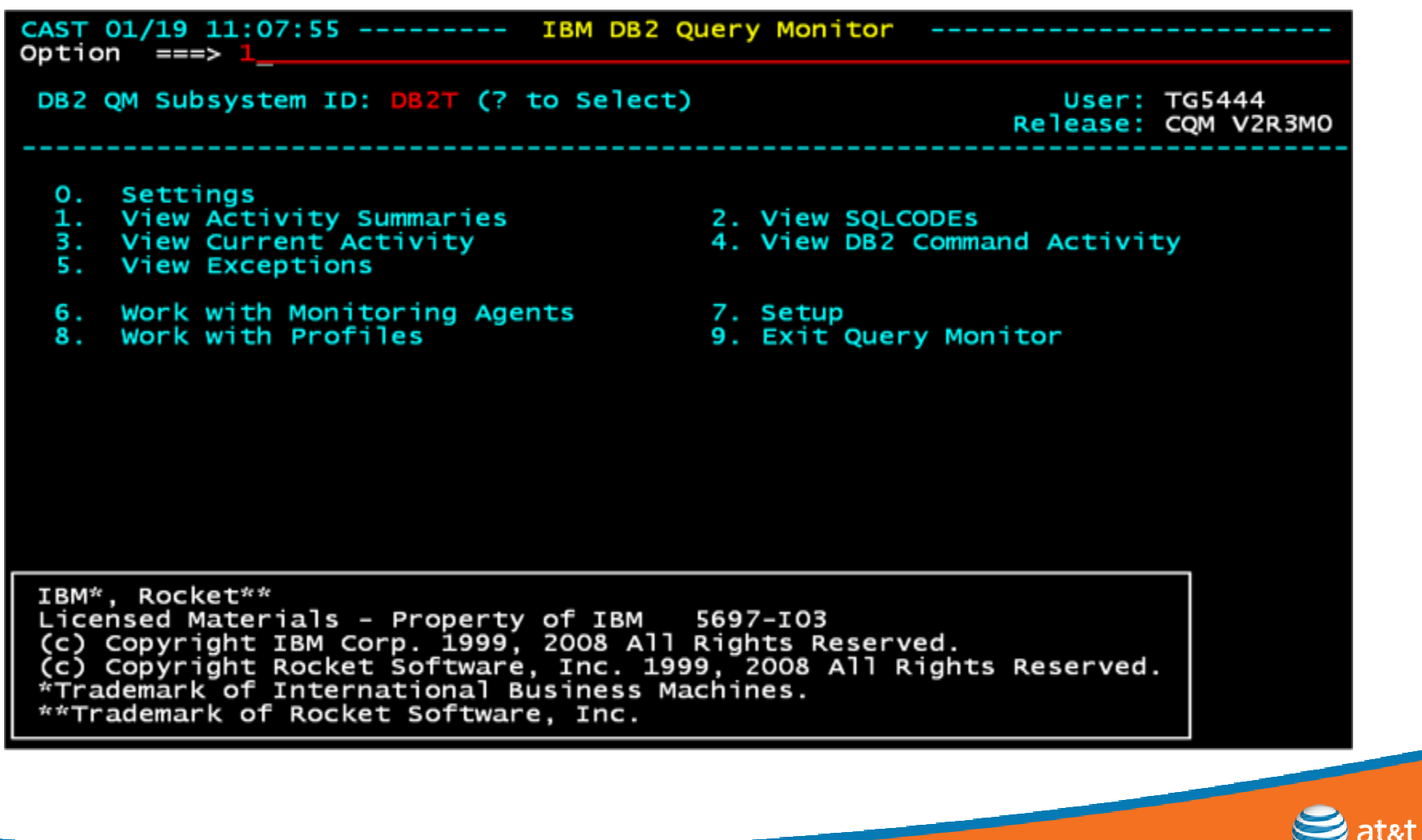

### A Day in the Life of Query Monitor

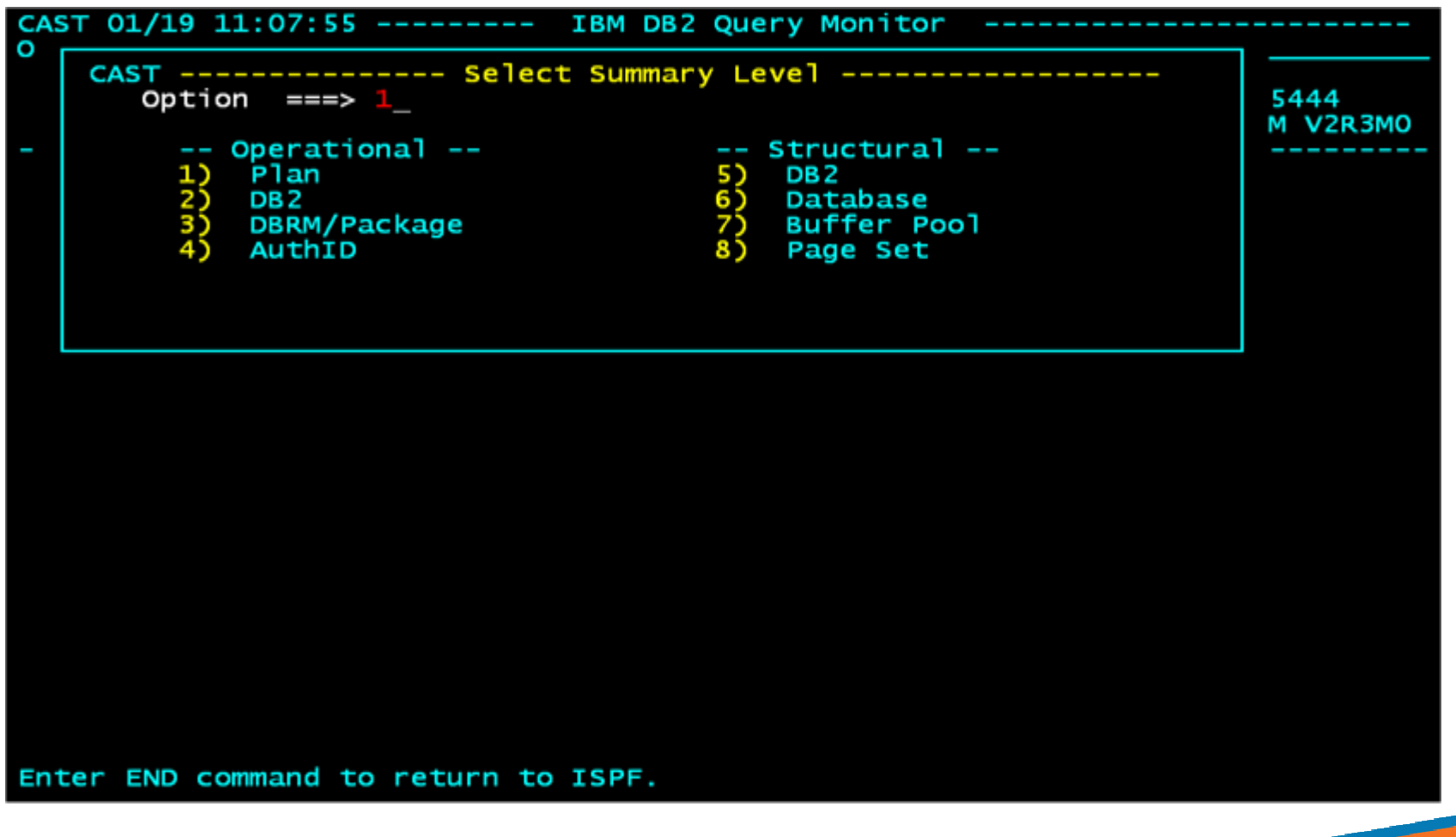

at&t

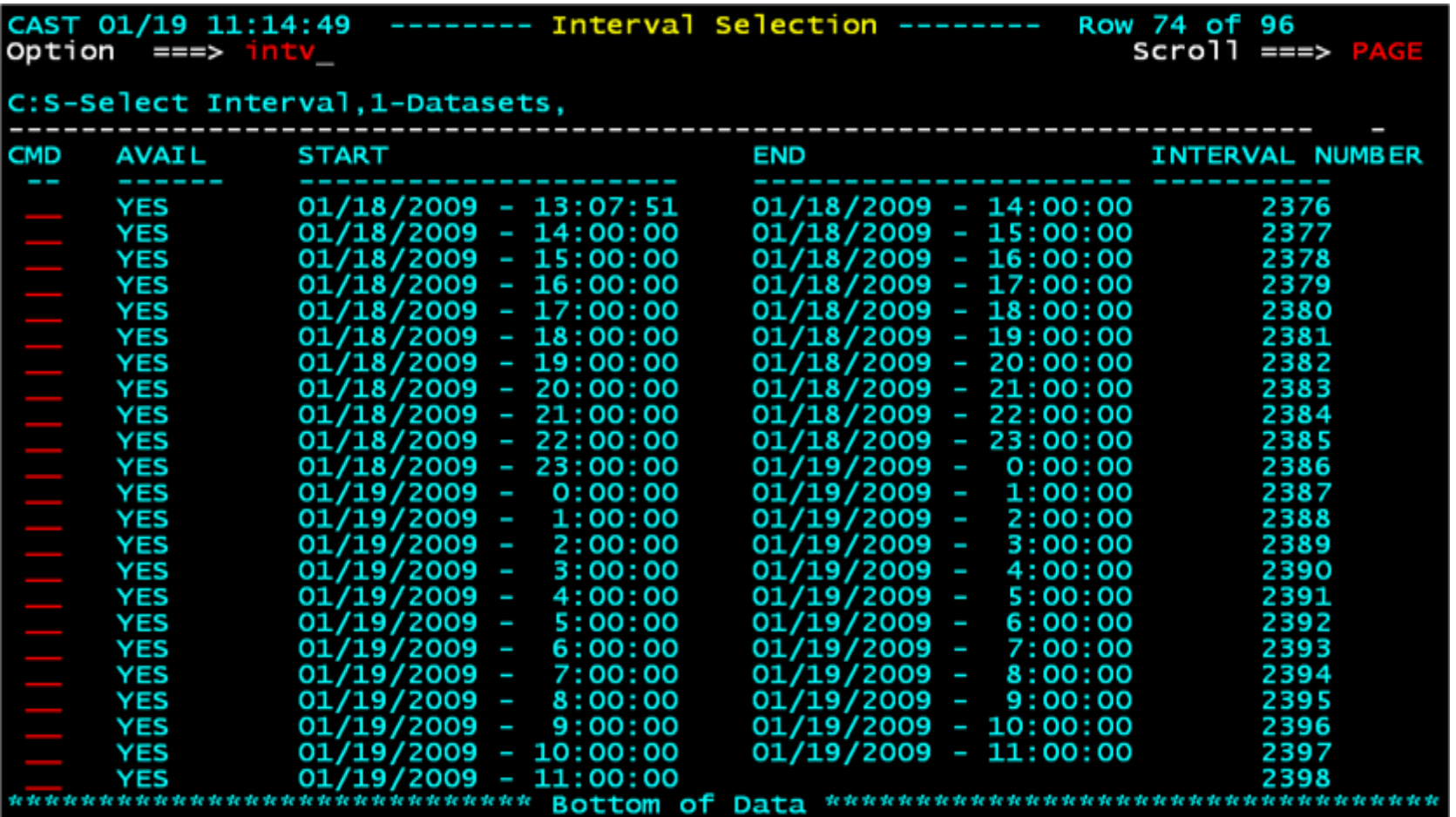

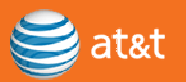

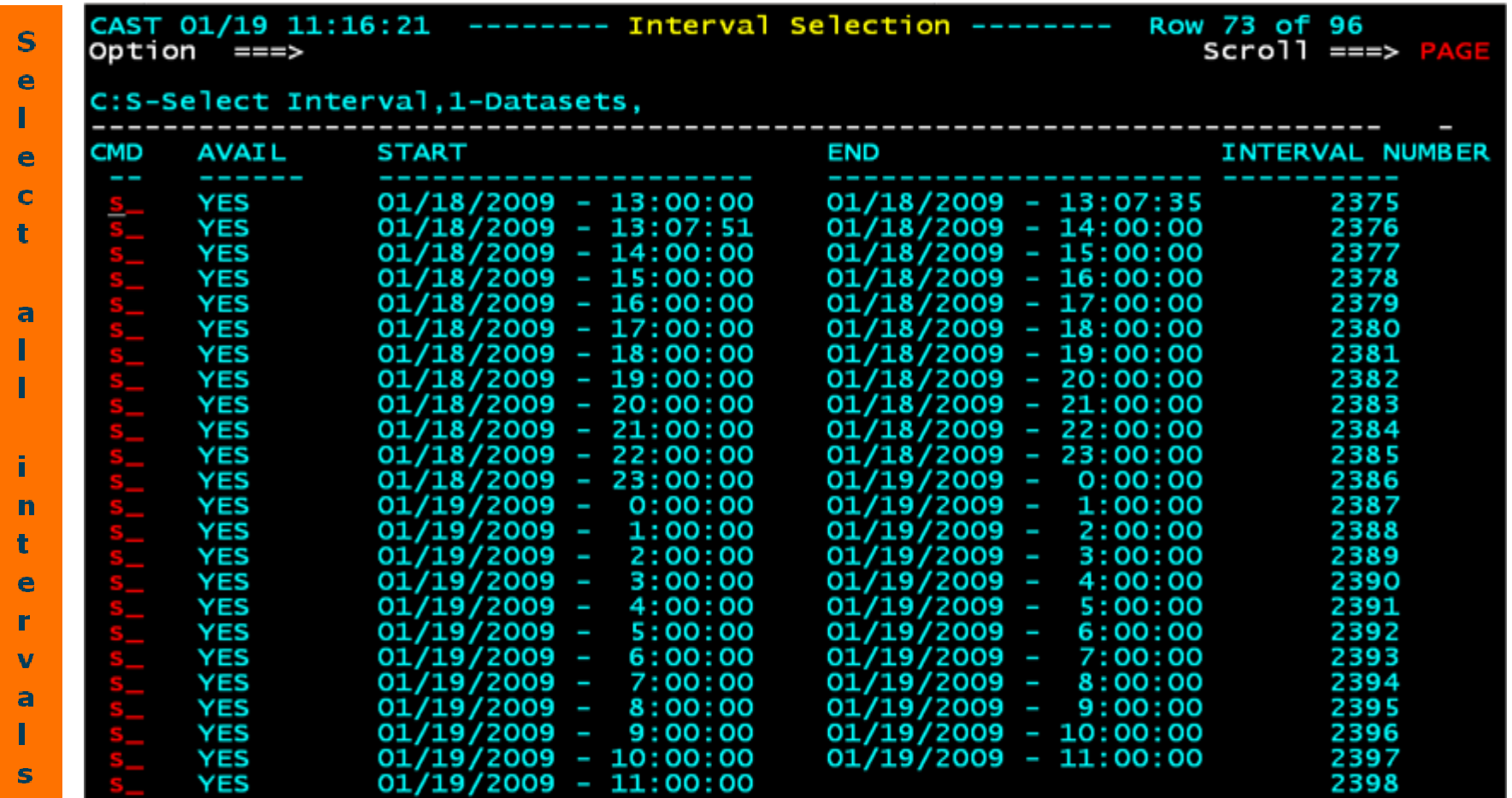

![](_page_17_Picture_14.jpeg)

#### A Day in the Life of Query Monitor

![](_page_18_Figure_2.jpeg)

Page 19

![](_page_19_Figure_2.jpeg)

![](_page_20_Figure_2.jpeg)

![](_page_21_Figure_2.jpeg)

![](_page_22_Figure_2.jpeg)

### A Day in the Life of Query Monitor

![](_page_23_Picture_13.jpeg)

at&t

![](_page_24_Figure_2.jpeg)

![](_page_25_Figure_2.jpeg)

![](_page_26_Picture_2.jpeg)

## Surprising Things You Can Do with DB2 Query Monitor

Something for the DBA, Appl. Programmer & System Programmer

- 1. Research DB2 Commands
- 2. Display Host Variables
- 3. Exploit DB2 Resource Limit Facility
- 4. Display SQL Communications Area
- 5. Determine SQL Error Patterns
- 6. Explore Dynamic SQL Overhead
- 7. Identify Resource Unavailable -904 Errors
- 8. Determine Access Path **Changes**
- 9. Identify Logging Increases
- 10. Display DB2 Subsystem **Statistics**

#### **DB2 Commands**

![](_page_28_Picture_13.jpeg)

at&t

#### **DB2 Commands**

![](_page_29_Picture_13.jpeg)

at&t

#### **DB2 Commands**

![](_page_30_Picture_13.jpeg)

#### **Displaying Host Variables**

![](_page_31_Figure_2.jpeg)

![](_page_31_Picture_3.jpeg)

### **Displaying Host Variables**

![](_page_32_Picture_20.jpeg)

at&t

### **Resource Limit Facility (RLF)**

![](_page_33_Picture_10.jpeg)

### **Resource Limit Facility (RLF)**

![](_page_34_Picture_2.jpeg)

### CAE (Consolidation and Analysis Engine)

![](_page_34_Picture_4.jpeg)

![](_page_35_Picture_0.jpeg)

#### *A* DB2 Query Monitor Profiles & Configurations (CASNDG1NETVNA01:tg5444)

```
- - - \infty
```
 $\bigotimes$  at &t

Eile Tools Help

![](_page_35_Picture_29.jpeg)

![](_page_36_Picture_0.jpeg)

![](_page_36_Picture_29.jpeg)

![](_page_36_Picture_30.jpeg)

E Default Message Board (1) 1 message (1 unacknowledged)

S Ready.

![](_page_36_Picture_7.jpeg)

 $|E| = |X|$ 

 $\div$   $\times$ 

#### **Resource Limit Facility (RLF)**

![](_page_37_Picture_2.jpeg)

![](_page_38_Picture_2.jpeg)

![](_page_38_Picture_3.jpeg)

### SQL/CA

![](_page_39_Picture_84.jpeg)

 $\bigotimes$  at &t

![](_page_40_Figure_2.jpeg)

![](_page_41_Picture_32.jpeg)

![](_page_42_Picture_32.jpeg)

![](_page_43_Figure_2.jpeg)

### **SQL Patterns**

![](_page_44_Figure_2.jpeg)

### **SQL Patterns**

![](_page_45_Picture_32.jpeg)

at&t

### **SQL Patterns**

![](_page_46_Picture_35.jpeg)

Sat&t

#### Overhead of Dynamic SQL

ाजा

 $\mathbf{F}$  **B**  $I$ 

![](_page_47_Picture_2.jpeg)

![](_page_47_Picture_3.jpeg)

### Overhead of Dynamic SQL

![](_page_48_Picture_16.jpeg)

 $\overline{a}$ 

### **Resource Unavailable -904**

![](_page_49_Picture_11.jpeg)

![](_page_49_Picture_3.jpeg)

### Did My Access Path Change?

![](_page_50_Picture_13.jpeg)

### Did My Access Path Change?

![](_page_51_Picture_13.jpeg)

at&t

### What Caused My Logs to Increase in Size?

![](_page_52_Picture_12.jpeg)

![](_page_52_Picture_3.jpeg)

### Subsystem Statistics - Activity by Object

![](_page_53_Picture_15.jpeg)

### Subsystem Statistics - Activity by Database

![](_page_54_Picture_13.jpeg)

#### Subsystem Statistics - BP Activity

![](_page_55_Picture_13.jpeg)

![](_page_56_Picture_1.jpeg)

![](_page_56_Picture_2.jpeg)